# MA onPC command wing **QuickMAnual**

 $\mathcal P$ 

Version XII.04 deutsch / english

 $\mathbf{e}$ 

Clear

 $\bullet$ 

∍

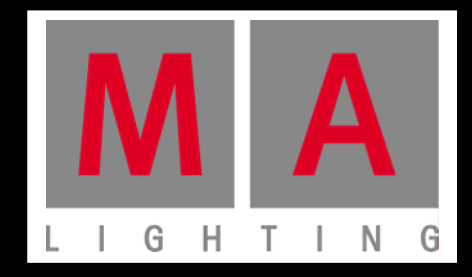

Vervielfältigung oder Veröffentlichung dieses Booklets, auch teilweise, in jeglicher Form nur mit schriftlicher Genehmigung durch MA Lighting Technology GmbH. Anderungen ohne vorherige Ankündigungen möglich. meerungen om et remengen underlagungen meghem.<br>Keine Haftung bei Fehlern oder Ungenauigkeiten in diesem Booklet. Keine Hartung bei Fehlern oder Ungenauigkeiten in diesem Änderungen ohne vorherige Ankündigungen möglich. Keine Haftung bei Fehlern oder Ungenauigkeiten in diesem Booklet.

Without having any written permission from MA Lighting Technology GmbH it is not allowed without having any written permission from MA Eighting Technology GmbH it is not allowed<br>to copy, reproduce or publish any part of this booklet, neither in printed form nor by photos or electronic media. to copy, reproduce or publish any part of this booklet, neither in printed form nor by photos or  $\rho_0$ Without having any written permission from MA Lighting Technology GmbH it is not allowed  $\epsilon$ to copy, reproduce or publish any part of this booklet, neither in printed form nor by photos or

electronic media.<br>All technical specifications are subject to change without notification. All technical specifications are subject to change without notification. electronic media. All technical specifications are subject to change without notification.

We do not assume liability for any incorrect information in this booklet. We do not assume liability for any incorrect information in this booklet. We do not assume liability for any incorrect information in this booklet.

**MA onPC command wing** 

# Small in size but big in detail

Einfach nur mit einem PC oder Notebook verbinden

**Der MA onPC command wing ist die perfekte Lösung für: • Unterwegs** 

 $\odot$ m $PC \odot$ 

etun

**B.O.** 

Tools

Align

Solo

Off

On

 $\overline{0}$  +

View

Page

Seau

Channe

8

5

Goto

Preset

Exec

Group

Thru

Del

Copy

**Move** 

Full

**Blind** 

Freeze

Prvw

**Assign** 

**Highlt** 

Up

**Effect** 

**Macro** 

Cue

**Fixture** 

9

6

3

**• Shows in kleineren Clubs und Theatern** 

**• den Einstieg in die MA Lighting Familie** 

**• praktische Lösungen zum Backup oder Preprogramming** 

**MA onPC command wing** 

**MA onPC** 

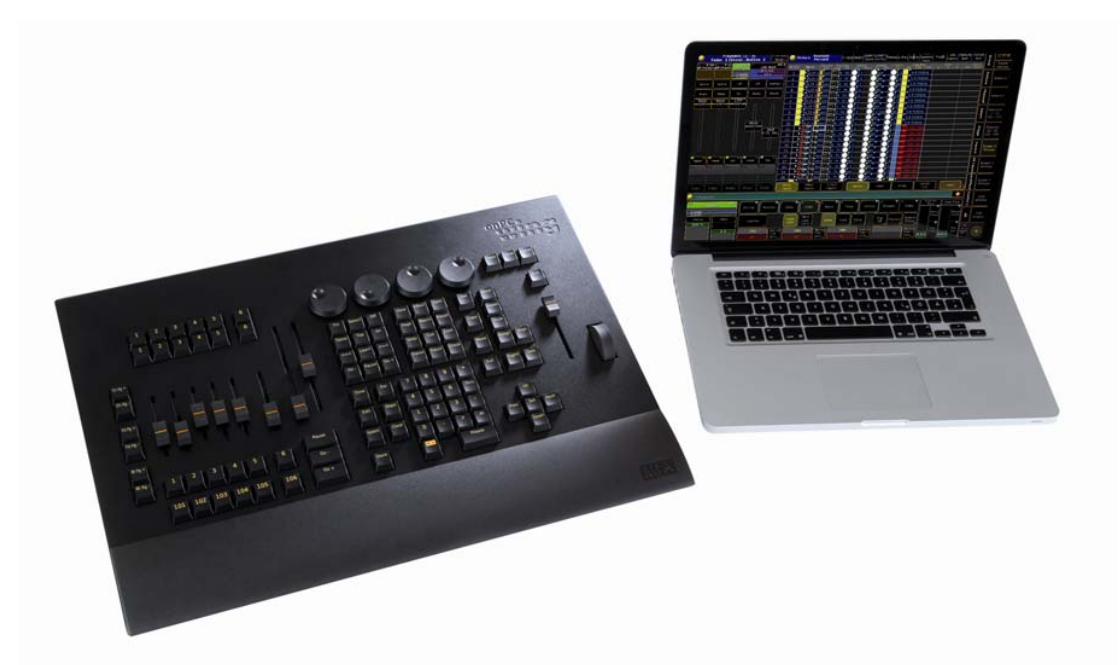

er die spring besitzt der grandMA2 Konsolen und er lässt sich auch mühelos in das grandMA2 System integrieren. Mit dieser Ergänzung der grandMA2 Software programmiert und arbeitet man zusammen mit seinem Computer fast so schnell und bequem wie mit einer "echten" grandMA2  $k$ onsole $k$ Der grandMA2 onPC command wing besitzt nicht nur die sprichwörtliche MA – Zuverlässigkeit, er lässt sich auch ebenso komfortabel bedienen wie alle MA's. Das "look and feel" ist identisch Konsole.

Leicht und handlich ist der MA onPC command wing perfekt für unterwegs – sogar als Handgepäck im Flugzeug. Verwendung findet er für kleinere Shows, Clubs oder Theater sowie fürs Programmieren zuhause.<br>Fürs Programmieren zuhause. Handgepäck im Flugzeug. Verwendung findet er für kleinere Shows, Clubs oder Theater sowie

Und…..er ist der perfekte Einstieg in die MA Lighting Welt.

### **Bestimmungsgemäßer Gebrauch**

Die gesamte grandMA2 Produktpalette ist für die Steuerung von allen Arten von Lichttechnik bestimmt. U.a. für konventionelles Licht, bewegte Lampen, LED, Video und ähnliche Medien durch Steuerung mit DMX Signalen.

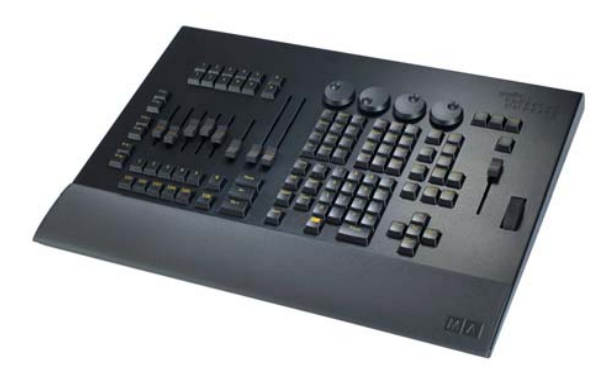

MA onPC command wing Standardzubehör: Schutzhülle, USB – Kabel Optional: Flightcase Hersteller: MA Lighting Technology GmbH Dachdeckerstraße 16 D – 97297 Waldbüttelbrunn

Mehr Informationen und detaillierte Manuals für die onPC Software unter: www.malighting.com Die häufigst gestellten Fragen (FAQ) finden sie auf www.malighting.com, oder schicken Sie uns eine E-Mail mit Ihren Kontaktdaten und Ihrer Anfrage an tech.support@malighting.com. Dieser E-Mail-Service ist während der regulären Geschäftszeiten erreichbar. Gern beantworten wir Ihre Fragen auch telefonisch: +49.5251.688865-30.

In dringenden Notfällen nehmen Sie bitte Kontakt zu Ihrem nächsten Distributor oder zur MA Lighting Service-Hotline (Telefon: +49.5251.68 88 65-99) auf. **Diese Hotline (24 / 7) ist nur für Notfälle – für Anwender, die z.B. mitten in einer Produktion stecken, bei der plötzlich Schwierigkeiten auftreten. Vielen Danke für Ihr Verständnis.**

**MA onPC command wing Daten Transport Sicherheit Betriebsgrenzen Quickstart Connect Quickstart ON / OFF Wartung Konformität** 

### **Spezifikation**

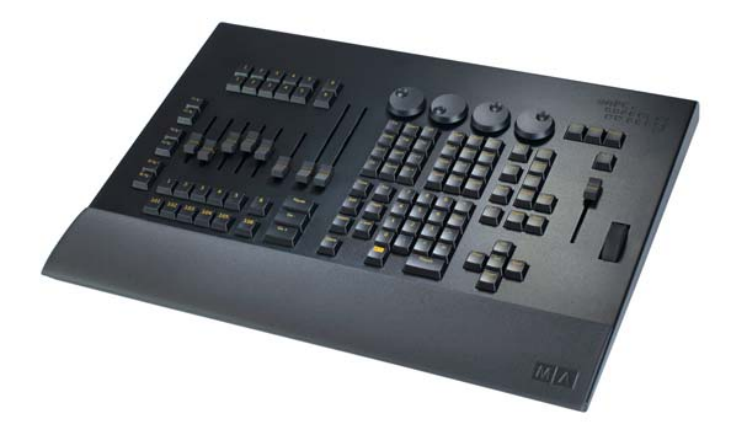

Gewicht: ca. 6 kg Abmessungen: 400 x 540 x 75 mm / 15,7 x 21,3 x 3,0 inch 2 DMX – OUT (XLR 5 pin) DMX IN (XLR 5 pin) LTC IN (XLR 3 pin) Analog Remote IN 15 pin Midi IN / OUT (Midi Timecode / Midi-Note) Alle Tasten mit dimmbarer Hintergrundbeleuchtung (im grandMA2 Konsolen – Layout) 4x Encoder Wheels 6x Fader (60mm) + 18 Executor Buttons / 6 Button Executor 2x A/B Fader (100mm) Grandmaster –Fader (60mm) Level –Wheel

Slot für Kensington Lock (Diebstahlschutz)

**MA onPC command wing Daten Transport Sicherheit Betriebsgrenzen Quickstart Connect Quickstart ON / OFF Wartung Konformität** 

### **Daten Daten**

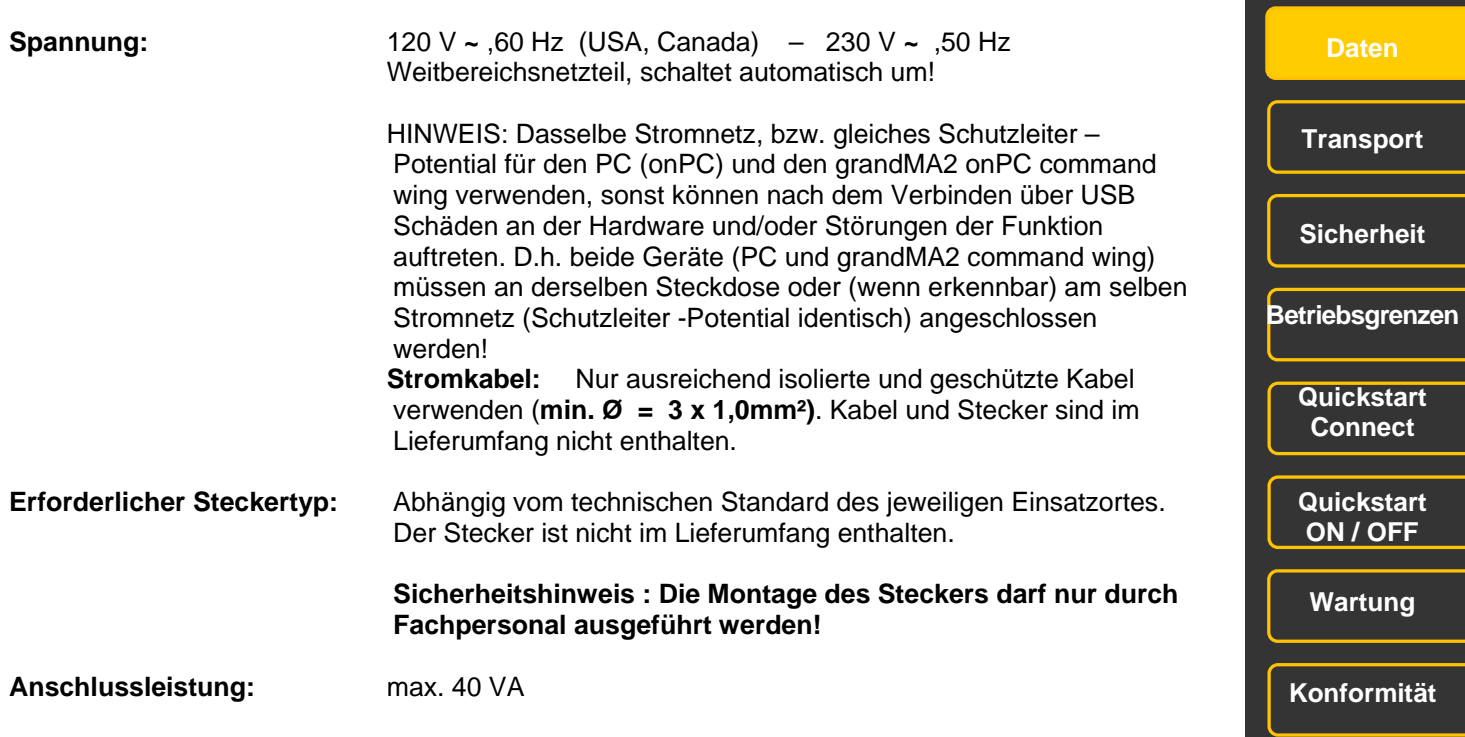

**05** 

**MA onPC command wing** 

**command wing** 

### **Transport**

Bitte das Gewicht des Gerätes beachten. Vorsichtig transportieren; bei Nichtbeachten können Personen- oder Sachschäden entstehen.

**MA onPC command wing ca. 6 kg** ohne Transportbehälter, Verpackung, Schutztasche oder Koffer

Vor dem Transport alle Kabel entfernen.

Für den Transport und die Wahl des geeigneten Transportmittels ist ausschließlich der Anwender verantwortlich; bei Nichtbeachten können Personen- oder Sachschäden entstehen.

Verwenden Sie nur das original MA- flight case für Lagerung und Transport oder eine vergleichbar sichernde und schützende Transportvorrichtung.

Stellen Sie die Geräte nicht auf Oberflächen, die aus Stabilitätsgründen dafür nicht geeignet sind. Ein Verwinden des Gehäuses unbedingt vermeiden!

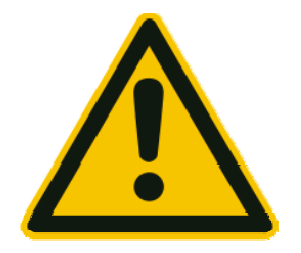

**Beim Transport Temperaturen und Luftfeuchte beachten! Die zulässigen Werte dem Kapitel "Betriebsgrenzen" entnehmen.** 

**Nach jedem Transport und vor jeder Benutzung das Gerät auf Schäden kontrollieren! Bei Schäden am Gehäuse (Beulen, verbogene oder abgebrochene Teile), Tasten oder Steckern das Gerät nicht anschließen! Unsere Service-Hotline hilft Ihnen weiter.**

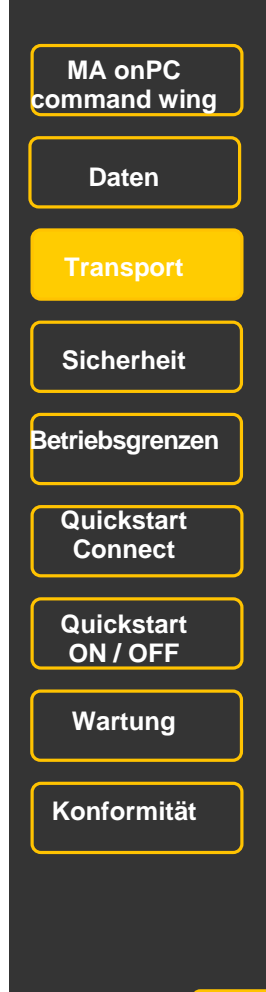

### **Symbole und Warnzeichen**

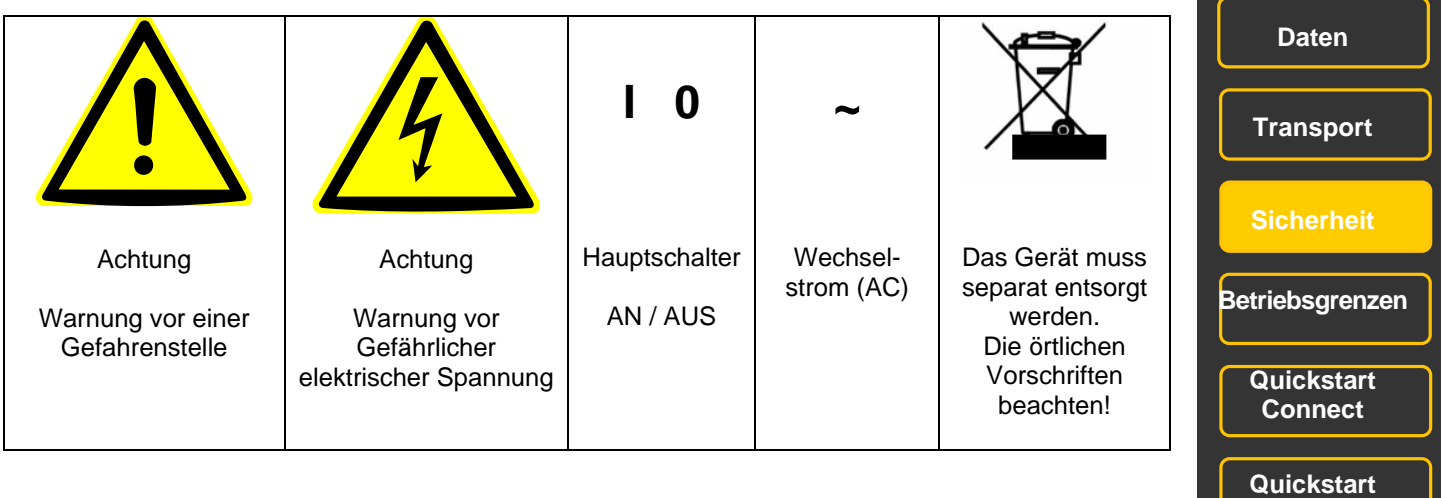

**ON / OFF Wartung** 

**MA onPC command wing** 

**Konformität** 

### **Allgemeine Sicherheitsvorschriften**

Lesen Sie vor dem Gebrauch alle Anweisungen der Bedienungsanleitung. Achten Sie hierbei speziell auf die

Sicherheitshinweise.

Bewahren Sie die Bedienungsanleitung für den späteren Gebrauch auf.

Befolgen Sie alle auf dem Gerät vermerkten Warnhinweise und Anweisungen.

Vor dem Reinigen des Gerätes ist der Netzstecker aus der Steckdose zu ziehen. Verwenden Sie keine Flüssig- oder Sprühreiniger. Reinigen Sie die Konsole lediglich mit einem trockenen Tuch.

Betreiben Sie das Gerät nicht in unmittelbarer Wassernähe. Setzen Sie es keiner Feuchtigkeit aus. Verschütten Sie keine Flüssigkeit über dem Gerät.

Ziehen Sie den Netzstecker vor einem Gewitter oder wenn das Gerät längere Zeit nicht benutzt wird.

Im Gehäuse befinden sich Schlitze zur Belüftung. Diese Öffnungen dürfen nicht blockiert oder abgedeckt werden, da sie das Gerät vor Überhitzung schützen und den zuverlässigen Betrieb sicherstellen. Installieren Sie die Konsole nur dann in eine Einbauvorrichtung, wenn eine ausreichende Belüftung sichergestellt ist.

Führen Sie keine Gegenstände irgendwelcher Art durch die Gehäuseschlitze in das Gerät ein, da diese spannungsführende Teile berühren oder Kurzschlüsse verursachen können. Dies kann zu Bränden und elektrischen Schlägen führen.

Stellen Sie die Konsole nicht auf eine instabile Unterlage. Es könnte herunterfallen und dabei stark beschädigt werden.

Das Gerät ist mit einem Schutzkontaktstecker ausgestattet. Dieser Stecker eignet sich nur für Schutzkontaktsteckdosen. Dies ist eine Schutzmaßnahme, die unbedingt eingehalten werden muss. Sollte der Stecker nicht in die Steckdose passen (z.B. bei veralteten Steckdosen), muss die Dose von einem Fachmann ausgetauscht werden.

Stellen Sie keine Gegenstände auf das Netzkabel und achten Sie darauf, dass niemand auf das Kabel treten kann.

Wird ein Verlängerungskabel benutzt, muss sichergestellt werden, dass die Summe der Nennleistungen der an das Kabel angeschlossenen Geräte die Nennleistung des Verlängerungskabels nicht überschreitet.

Ist das Netzkabel oder ein Stecker beschädigt, so sollten Sie diese umgehend durch eine Fachkraft austauschen lassen.

Es dürfen nur Netzkabel mit Sicherheitsprüfzeichen verwendet werden.

Das Gerät sollte ausschließlich durch geschultes Personal gewartet werden, da beim Öffnen und/oder Entfernen von Abdeckungen spannungsführende Teile freigelegt werden; neben anderen Risiken besteht hierbei die Gefahr eines elektrischen Schlages.

Alle Wartungsarbeiten dürfen ausschließlich von qualifizierten Kundendiensttechnikern durchgeführt werden.

In unmittelbarer Nähe des Gerätes darf kein Funkgerät mit starker Leistung, Mobiltelefon o.ä. betrieben werden. Tritt eine der nachstehend aufgeführten Bedingungen auf: Stromzuführung abschalten bzw. den Netzstecker ziehen und den Kundendienst rufen!

- Netzkabel oder Stecker ist/sind beschädigt oder durchgescheuert.
- Flüssigkeit wurde in das Gerät verschüttet.

- Das Gerät war Regen (oder Feuchtigkeit in anderer Form) ausgesetzt.

- Das Gerät arbeitet bei Einhaltung der Bedienungsanweisungen nicht einwandfrei. Nur die in den Anweisungen erwähnten Steuerelemente einstellen, da eine falsche Einstellung anderer Steuerungen zu Beschädigungen führen kann.

- Das Gerät ist zu Boden gefallen oder das Gehäuse wurde beschädigt.

Bitte beachten Sie, dass die Basis dieses Lichtmischpultes eine überaus komplexe Software ist. Wie Sie sicherlich aus leidvollen Erfahrungen mit Computersystemen wissen, kann man nicht ausschließen, dass ein solches System einmal abstürzt. Wir versichern Ihnen jedoch, dass wir unser Möglichstes tun, um diese Abstürze zu vermeiden.

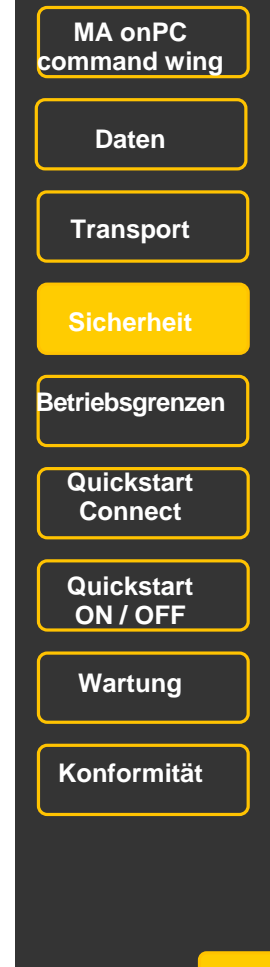

### **Warnhinweise**

Die Wartung des Gerätes darf ausschließlich durch geschultes Personal durchgeführt werden, da beim Öffnen und / oder Entfernen von Abdeckungen spannungsführender Teile freigelegt werden. Neben anderen Risiken besteht hierbei die Gefahr eines elektrischen Schlages.

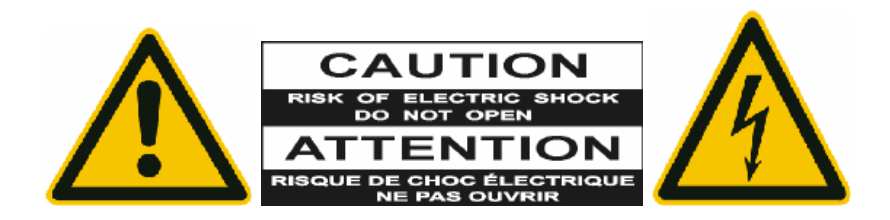

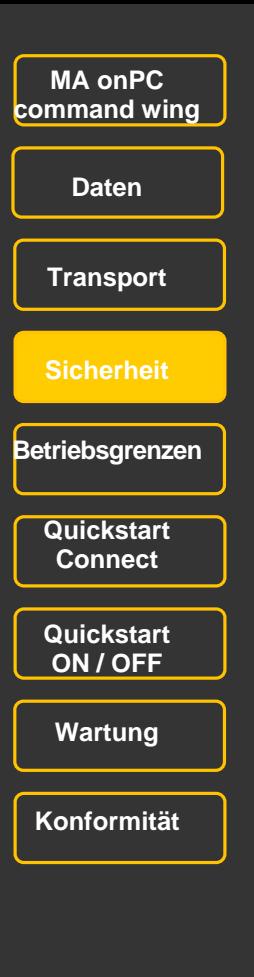

### **Betriebsgrenzen**

### **Temperatur**

Betrieb: +5°C bis +40°C / 41°F bis 104°F Höhere Temperaturen können das Kühlsystem des Gerätes überfordern und zum Ausfall von elektrischen Komponenten führen. Lagerung / Transport: -10°C bis +50°C / 14°F bis 122°F

### **Luftfeuchte**

Betrieb: 20% bis 80% relative Luftfeuchtigkeit (keine Betauung) Lagerung / Transport: 10% bis 80% relative Luftfeuchtigkeit (keine Betauung)

### **Umgebung**

Bitte alle Sicherheitshinweise beachten.

Das Gerät nur innerhalb der Betriebsgrenzen betreiben.

Das Gerät nur in geschlossenen Räumen betreiben.

Die Umgebungsluft muss staubfrei und frei von gefährlichen und explosiven Stoffen sein.

Extrem laute Umgebung vermeiden.

Das Gerät ist nicht gegen Spritzwasser geschützt, deshalb nicht in der Nähe von Wasser betreiben.

Das Gerät nicht im Regen oder Nebel betreiben.

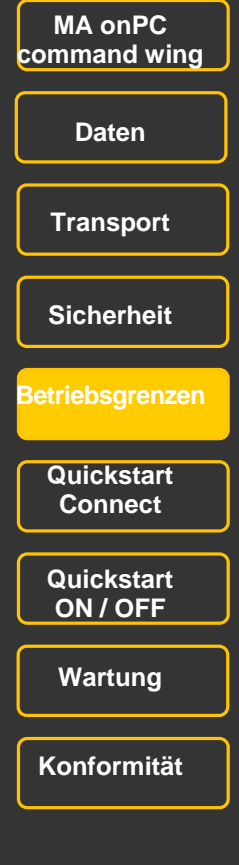

### Anschlussmöglichkeiten **MA onPC**

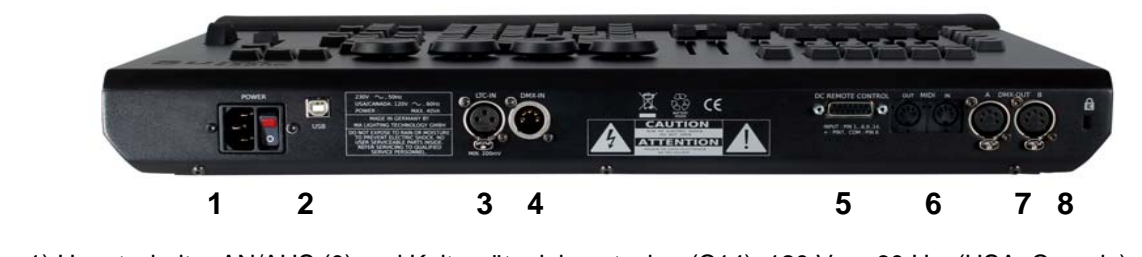

1) Hauptschalter AN/AUS (0) und Kaltgeräteeinbaustecker (C14) 120 V ~ , 60 Hz (USA, Canada) – einem Schutzkontaktstecker entsprechend dem Standard des Einbauortes verwenden. 230 V **~** ,50 Hz – Das Netzteil schaltet automatisch um. Ein Kabel mit einer Kaltgerätekupplung (C13) und einem Schutzkontaktstecker entsprechend dem Standard des Einbauortes verwenden.<br>Die den PC (on PC) und der PC (on PC) und dem Standard des Einbauortes verwenden. Bitte beachten! Gleiches Stromnetz, bzw. gleiches Schutzleiter –Potential für den PC (onPC) und den MA onPC command wing verwenden, sonst können nach dem Verbinden über USB Schäden an der<br>Hardware und/oder Officerung Hardware und/oder Störungen der Funktion auftreten.

D.h. beide Geräte (PC und grandMA2 onPC command wing) müssen an derselben Steckdose oder D.h. beide Geräte (PC und grandMA2 onPC command wing) müssen an derselben Steckdose oder (wenn erkennbar) am selben Stromnetz (Schutzleiter –potential identisch) angeschlossen werden! (wenn erkennbar) am selben Stromnetz (Schutzleiter –potential identisch) angeschlossen werden!

2) USB Anschluss USB –Kabel im Lieferumfang enthalten ( keine Kabel über 5m Länge verwenden) 2) USB Anschluss USB –Kabel im Lieferumfang enthalten ( keine Kabel über 5m Länge verwenden) NUR DIREKT MIT DEM PC VERBINDEN – KEINEN HUB VERWENDEN! NUR DIREKT MIT DEM PC VERBINDEN – KEINEN HUB VERWENDEN!

3) LTC – Timecode – IN (XLR 3 pin) 3) LTC – Timecode – IN (XLR 3 pin)

4) DMX – IN (XLR 5 pin) 4) DMX – IN (XLR 5 pin)

- 5) Anschluss für Analog Remote Control 5) Anschluss für Analog Remote Control
- 6) MIDI IN /OUT, Midi –Note und Midi Time Code 6) MIDI IN /OUT, Midi –Note und Midi Time Code
- 7) 2 DMX OUT (XLR 5 pin) 7) 2 DMX OUT (XLR 5 pin)
- 8) Slot für Kensington Lock (Diebstahlsicherung) 8) Slot für Kensington Lock (Diebstahlsicherung)

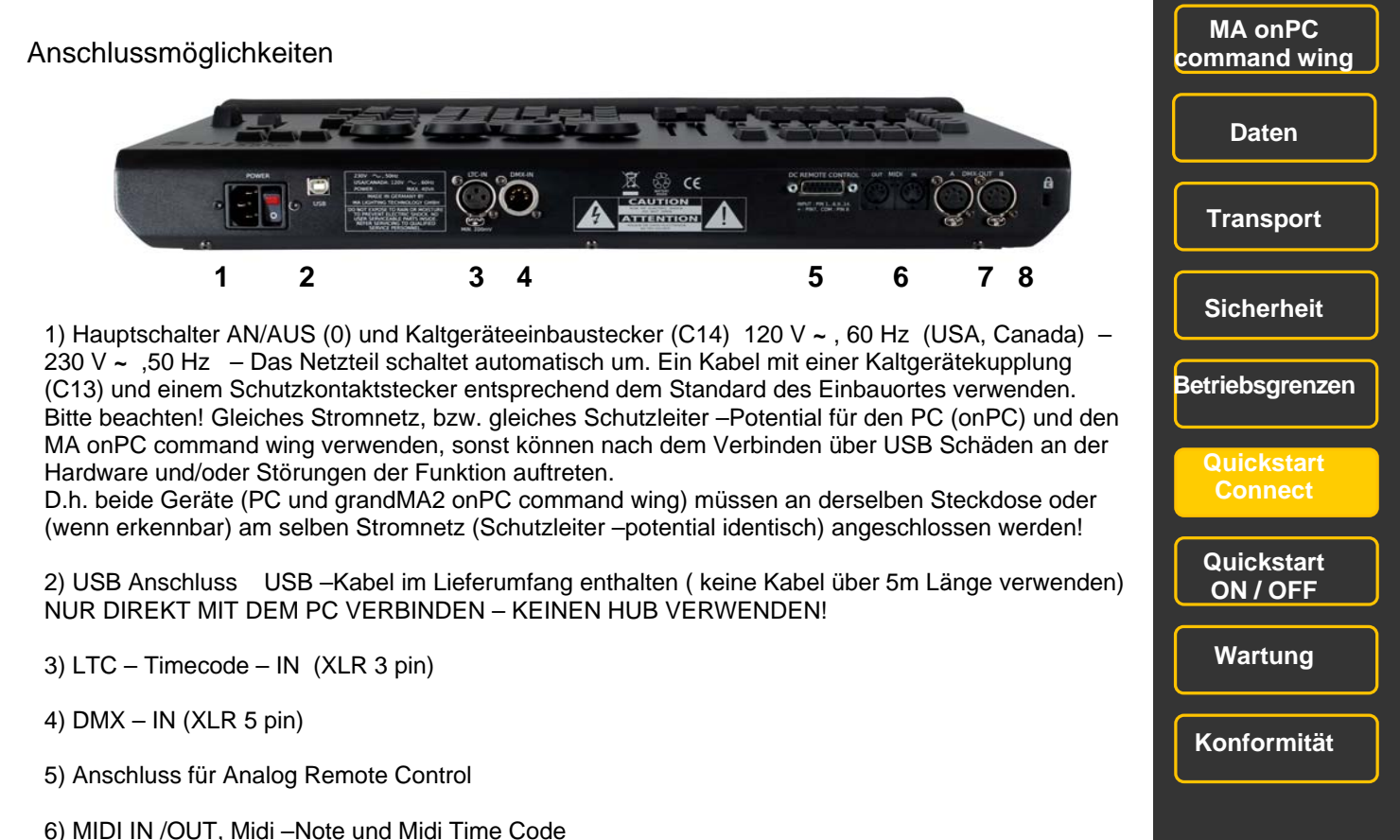

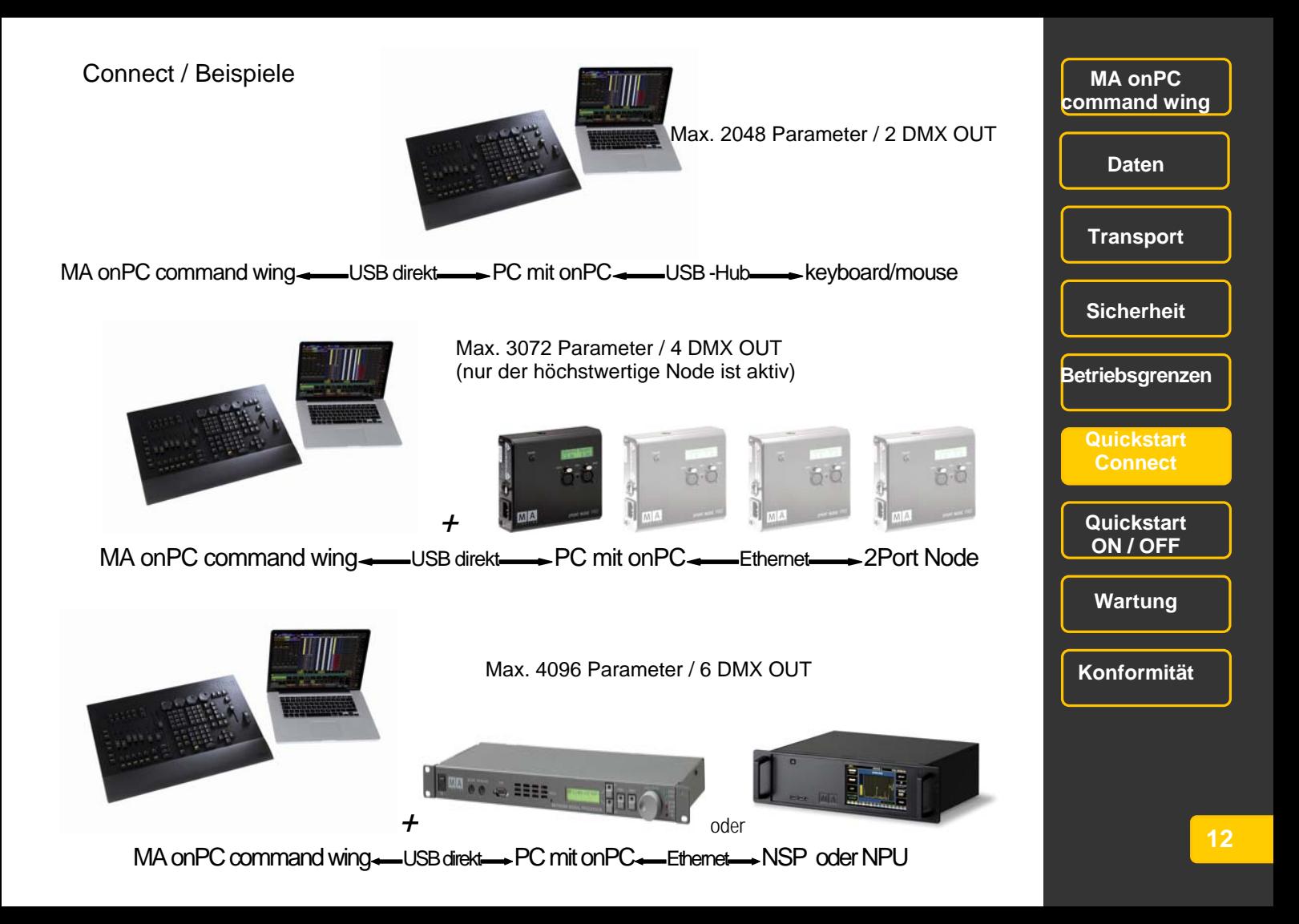

### Connect / Limits

Den MA onPC command wing immer direkt mit dem USB 2.0 –Kabel mit einem USB –Port des PC oder Notebook verbinden. Weitere USB – Geräte wie z.B. Mouse oder Tastatur an einem weiteren USB – Port des PC oder Notebook anschließen. Dort gegebenenfalls einen USB – Hub zur Erweiterung der Anzahl der USB – Ports verwenden.

Der MA onPC command wing kann maximal 2048 Parameter über 2 DMX-ports ausgeben. Durch die Kombination mit anderen Geräten der MA – Familie lässt sich die Anzahl erhöhen. Das Maximum ist durch die onPC – Software festgelegt und liegt bei 4096 Parametern.

Maximal mögliche Parameter / DMX OUT Ports:

PC + MA onPC command wing: 2048 Parameter / 2 DMX OUT PC + MA onPC command wing + 2Port Node 2560 Parameter / 4 DMX OUT PC + MA onPC command wing + 2Port Pro Node 3072 Parameter / 4 DMX OUT PC + MA onPC command wing + NSP (als 4-Port Node) 4096 Parameter / 6 DMX OUT PC + MA onPC command wing + NPU (als 4-Port Node) 4096 Parameter / 6 DMX OUT

### **EIN / AUS – Schalten EIN / AUS – Schalten**

### **Anschließen Anschließen**

z Die grandMA2 onPC -Software von der MA – Homepage herunterladen. ● Die grandMA2 onPC -Software von der MA – Homepage herunterladen.

Der MA onPC command wing arbeitet erst ab der Software grandMA2 onPC V 2.5.5.0 ( grandMA1 z Installieren der Software "grandMA2 onPC" auf einem Windows – PC oder Notebook. onPC ist nicht möglich).

● Installieren der Software "grandMA2 onPC" auf einem Windows – PC oder Notebook. Mindestanforderungen sind auf der Homepage beschrieben: www.malighting.com

 $\bullet$  PC oder Notebook einschalten und das Programm MA onPC starten.

● Den command wing direkt mit dem PC oder notebook mit einem USB Datenkabel verbinden (keinen Hub dazwischen schalten!). Beispiele auf den vorhergehenden verbinden verbinden verbinden verbinden verbinden

● Den PC oder Notebook mit den anderen Geräten verbinden. Beispiele auf den vorhergehenden z Das Gerät mit dem Stromnetz verbinden. Das Gerät besitzt eine eingebaute PSU und stellt sich Seiten.

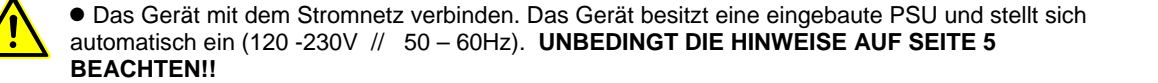

#### $H_{\rm BH}$ inkende Executor Buttons signalisieren, dass die Position der Fader nicht mit der Position der Position der Position der Position der Position der Position der Position der Position der Position der Position der P **Einschalten**

● Den Hauptschalter an der Rückseite auf Position "I" stellen.

Hinweis: Blinkende Executor Buttons signalisieren, dass die Position der Fader nicht mit der Position der virtuellen Fader (intern gespeicherte Faderstellung) des onPC übereinstimmen, es wird der Wert der Wert des "echten" Faders ausgegeben. z Den Hauptschalter an der Rückseite auf Position "O" stellen. des virtuellen Faders ausgegeben. Nach dem ersten Bewegung eines command wing -Faders wird

### Hinweise: **Ausschalten**

● Den Hauptschalter an der Rückseite auf Position "O" stellen. Hinweise: <u>İ</u>

Der MA onPC command wing kann jederzeit von PC getrennt werden – dann ist aber keine DMX – Update ist nur über den PC oder Notebook und grandMA2 onPC möglich. Ausgabe mehr möglich.

nurgaard men megnem.<br>Die Showdaten sind nur auf dem PC oder Notebook gespeichert, nicht auf dem onPC command wing. abziehen. Update ist nur über den PC oder Notebook und grandMA2 onPC möglich.

z Wird das Gerät längere Zeit nicht gebraucht, dann das Stromversorgungskabel und das USB-Kabel abziehen.

**MA onPC**  command wing **Daten Transport community Daten Transport** 

> **Sicherheit Sicherheit**

**Betriebsgrenzen Betriebsgrenzen** 

> **Quickstart Connect Connect Property**

**Quickstart ON / OFF** 

**Wartung ON / OFF Wartung** 

**Konformität Konformität** 

### **Reinigung**

Das Gerät benötigt nur ein Mindestmaß an Pflege. Vor dem Reinigen das Gerät von der Stromversorgung trennen. Die Oberfläche nur mit einem trockenen, nicht fusselnden Tuch reinigen. Keine flüssigen Reiniger oder Druckluft verwenden. Lediglich die elastische Handauflage darf mit einem milden Reinigungsmittel und einem feuchten Tuch gereinigt werden. Keinerlei Lösungsmittel oder scharfe Reiniger verwenden. Darauf achten, dass die Öffnungen für die Kühlluft frei sind. Je nach Umgebungsbedingung ist es ratsam, das Gerät alle 2 – 5 Jahre durch einen autorisierten Service reinigen zu lassen.

Die magnetischen Faderlabel mit einem Filzstift (EDDING 140S ohp marker, permanent) beschreiben – die Beschriftung bleibt so lange Zeit erhalten. Zum Entfernen der Beschriftung bitte nur Alkohol (Spiritus) verwenden – danach können die Label wieder neu beschriftet werden.

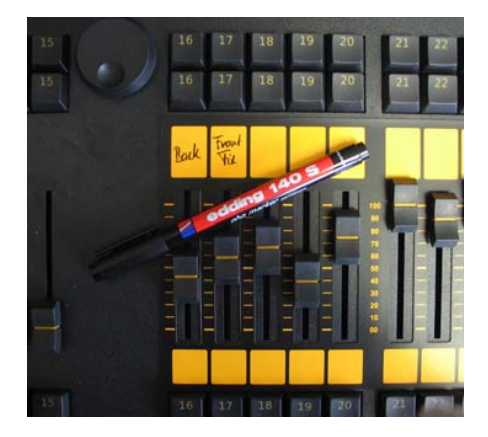

### **Wartung**

Das Gerät bedarf keiner regelmäßigen Wartung, deshalb ist es auch nicht notwendig das Gerät zu öffnen. Achtung: Eine Reparatur des Gerätes darf ausschließlich durch geschultes Personal durchgeführt werden, da beim Öffnen und / oder Entfernen von Abdeckungen spannungsführende Teile freigelegt werden. Neben anderen Risiken besteht hierbei die Gefahr eines elektrischen Schlages.

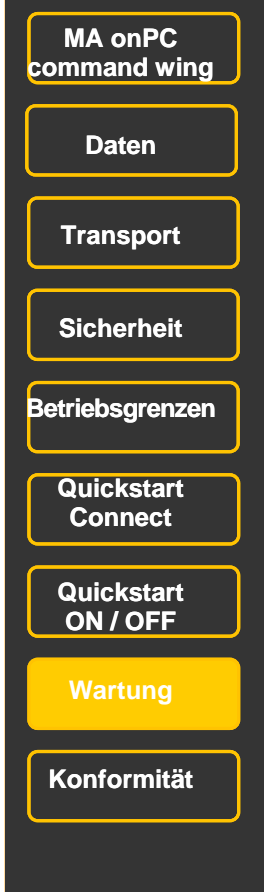

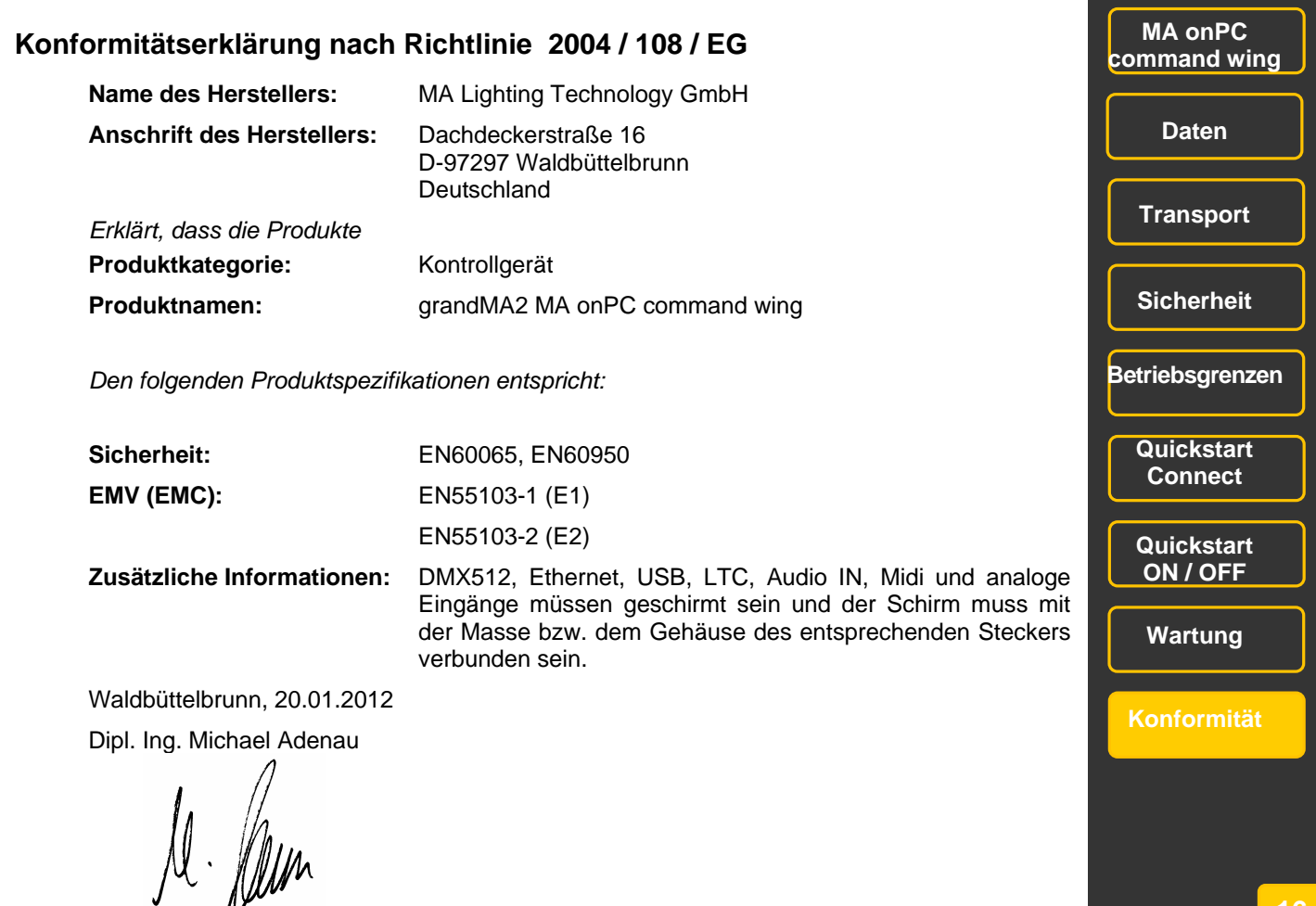

**<sup>16</sup>** 

### grandMA2 onPC

Dieses Software – Tool beinhaltet alle Funktionen einer "echten" grandMA2 Konsole, ist netzwerkfähig und bietet dem User alle Möglichkeiten zum Programmieren oder OffLine-Programmieren am Laptop oder PC. Mit der grandMA 3D - Software kann es zum perfekten Designstudio ergänzt werden.

…. und es ist die Grundlage für die Funktion des grandMA2 onPC commandwing.

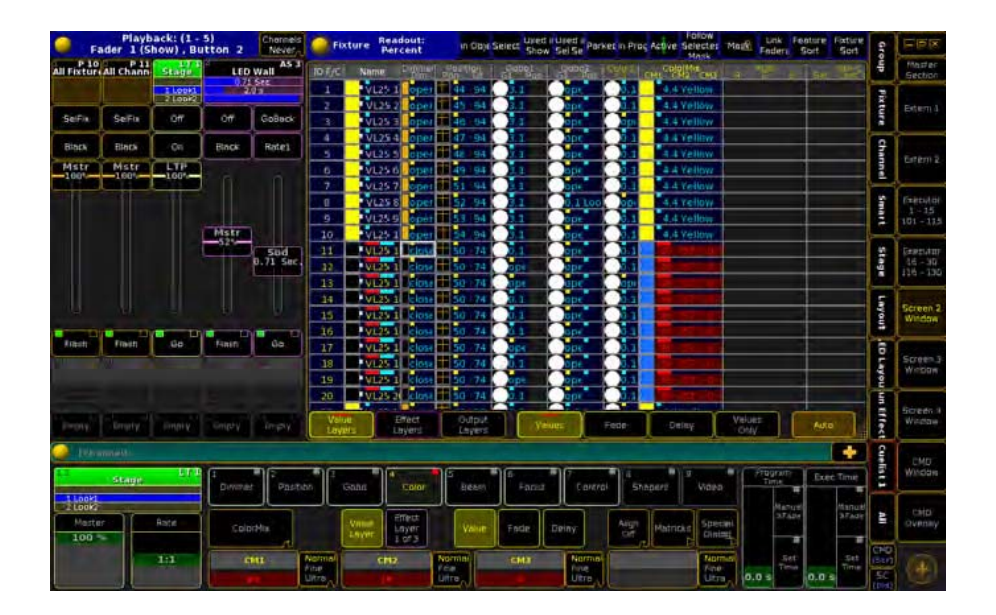

Die grandMA2 onPC und grandMA 3D Software stehen auf unserer Homepage www.malighting.com kostenfrei zum Download zur Verfügung. Dort finden sie auch die Systemvoraussetzungen, die für den Betrieb auf ihrem Computer notwendig sind.

### **...und die anderen Mitglieder der grandMA2 Familie**

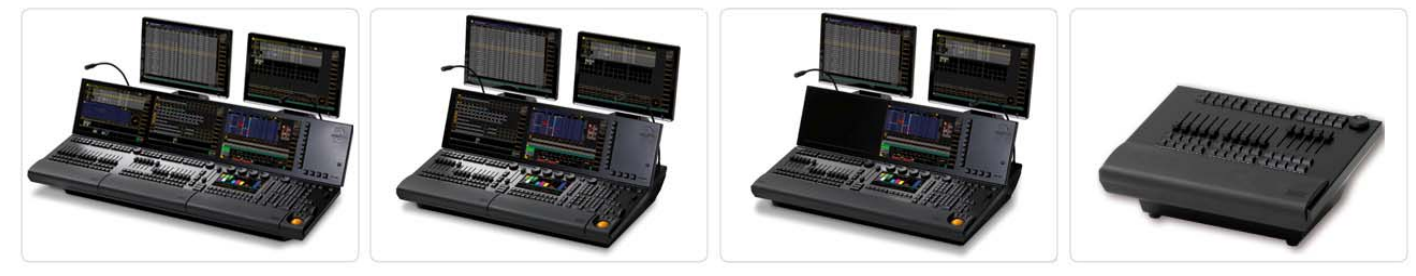

grandMA2 full-size grandMA2 light grandMA2 ultra-light grandMA2 faderwing

Die grandMA2 full-size und ihre kleineren Geschwister. Für alle Bereiche in der Beleuchtung – konventionelles Licht, Moving Lights, LEDs, Video usw. Ausgestattet mit zukunftsweisender Technologie und einigen Spezialitäten (z.B. eingebautes keyboard oder Multi-Touch Command Screen) ist die grandMA2 full-size für alle Aufgaben in der Licht-Szene gerüstet. Außerdem bietet das neu entwickelte faderwing bis zu 60 zusätzliche Executor Fader. Und die grandMA2 full-size kann die showfiles der Serie 1 in einem speziellen "Serie1-Mode" verarbeiten, das bedeutet – volle Kompatibilität mit allen 'series 1'- Sessions. Alle Kommandotasten haben innerhalb der grandMA2 Serie die gleiche Position, das macht das Arbeiten mit den verschiedenen "Familienmitgliedern" sehr einfach. Und das intuitive und flexible Programmieren mit einer nahezu unendlichen Anzahl von Presets, Cues, Pages, Sequenzen und Effekten ist Familientradition und braucht eigentlich nicht extra erwähnt zu werden.

**MA onPC command wing** 

# $\odot$ m $PC \odot$

iacku

**B.O.** 

iools

Align

Solo

etup

### Small in size but big in detail

Just connect via USB to any notebook or PC running grandMA2 onPC

> **The MA onPC command wing is intended to be used as a powerfull control solution for: • tours • smaller shows and clubs • programming in a theatre auditorium as well as preprogramming • entering the world of MA Lighting**

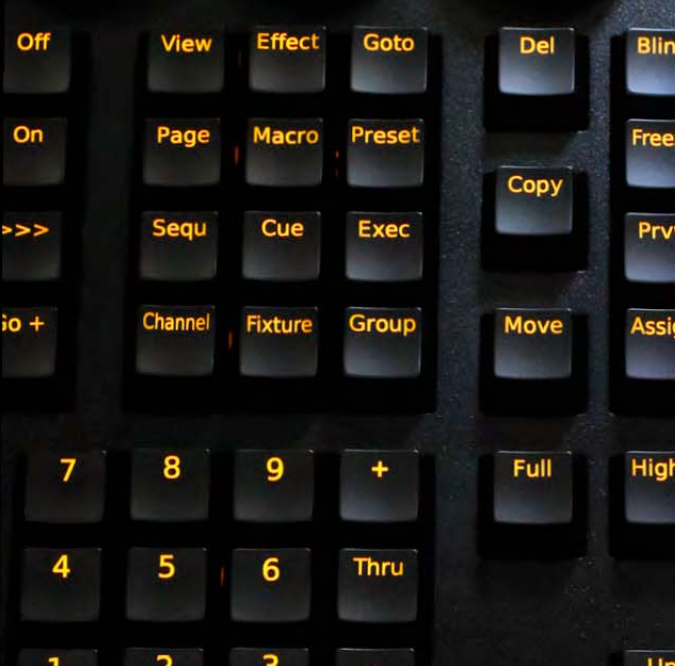

**MA** onPC **command wing** 

**MA onPC** 

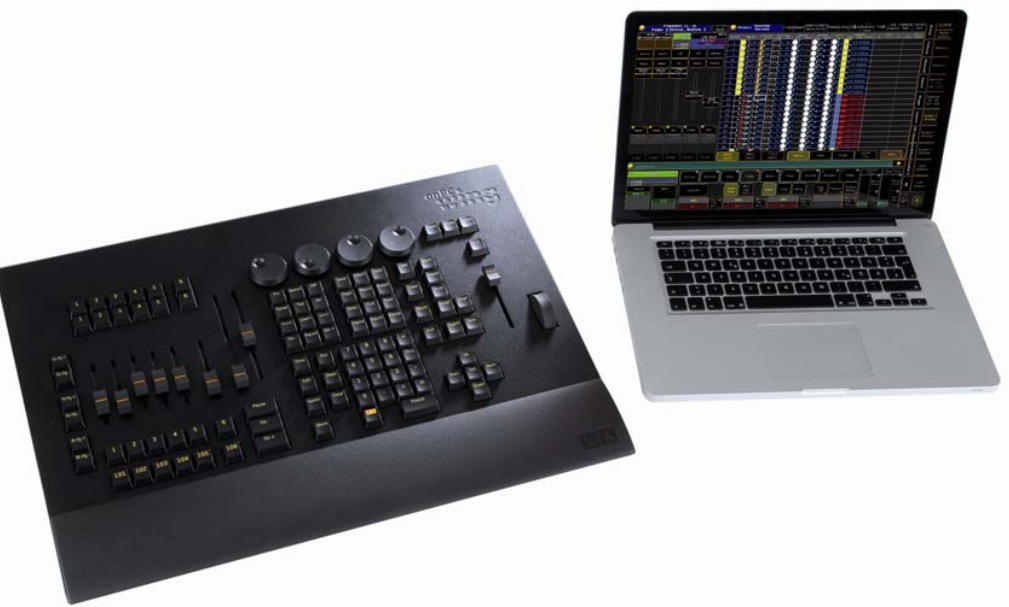

grandMA2 consoles and it is fully compatible with the whole grandMA2 system. Designed as an addition to the grandMA2 onPC software it enables the customer to work nearly as fast with his computer and the grandMA2 onPC software as he could work on a real as an addition to the grandMA2 console. The customer to work nearly as  $\alpha$  is enables the customer to work near  $\alpha$ The MA onPC command wing incorporates the famous MA reliability and MA´s extremely flexible and comfortable ways of programming. It has the same "look and feel" as the

Due to its tiny footprint and compact size the MA onPC command wing is perfect for travelling – even on a plane. But the MA onPC command wing is not only intended to be used as a powerful control solution for tours. It is also ideal to be used for smaller shows and clubs, for programming in a theatre auditorium as well as for preprogramming. Furthermore it is the perfect choice for any MA enthusiast to enter the world of MA and clubs, for programming in a theatre auditorium as well as for programming in a theatre auditorium as well as for lighting.

### **Intended Use**

The complete grandMA2 family is intended for control of all kinds of lighting genres such as conventionals, moving lights, LEDs, video and media via DMX signal.

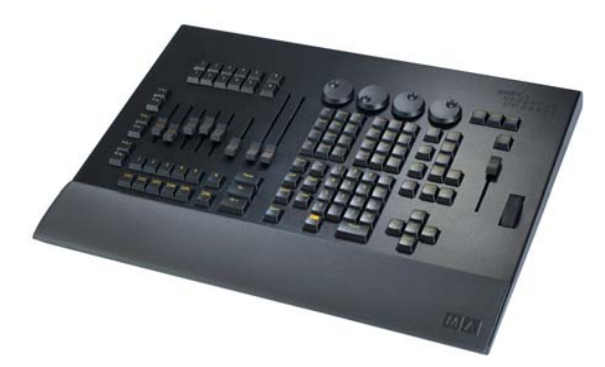

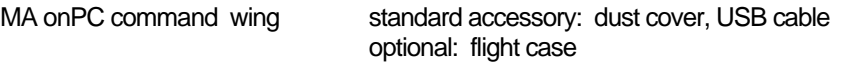

Manufacturer: MA Lighting Technology GmbH Dachdeckerstraße 16 Germany D – 97297 Waldbüttelbrunn

For more information and detailed manuals see: www.malighting.com Please check our Frequently Asked Questions first, that you can find online at www.malighting.com. If there are any questions left, just send us an e-mail with your contact details and subject information at tech.support@malighting.com. This E-Mail Service is monitored during MA Lightings regular business hours in Germany. Alternatively you can call our Technical Support during that time: +49.5251.688865-30. For emergency services please contact your local distributor or contact the MA Lighting Service Hotline. Call: +49.5251.688865-99 **Please note, this 24 / 7 hotline is strictly for emergency cases (so-called show stoppers) – for people being in trouble out in the field. Thank you for your understanding.**

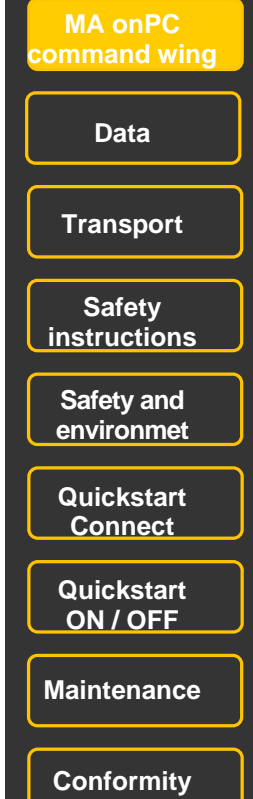

### **Specification**

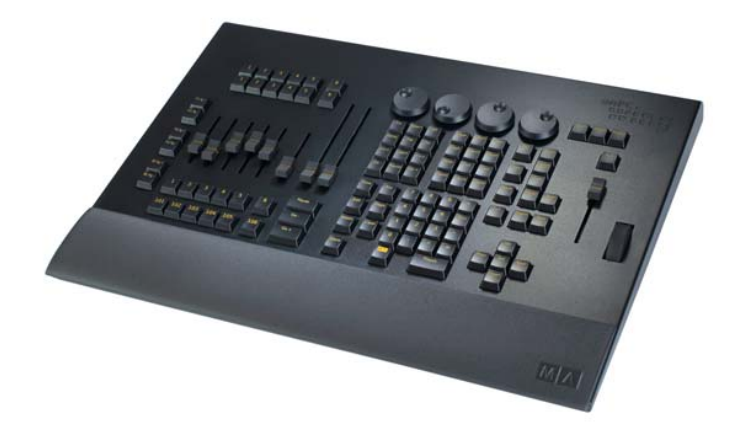

Weight approx. 6 kg Dimensions: 400 x 540 x 75 mm / 15,7 x 21,3 x 3,0 inch 2 DMX – OUT (XLR 5 pin) DMX IN (XLR 5 pin) LTC IN (XLR 3 pin) Analog Remote IN 15 pin Midi IN / OUT (Midi Timecode / Midi-Note) Dimmable silent (clickless) keys 4x Encoder wheels 6x Fader (60mm) + 18 Executor Buttons / 6 Button Executor 2x A/B Fader (100mm) Grandmaster –Fader (60mm) Level –wheel

Slot for Kensington Lock (anti-theft protection)

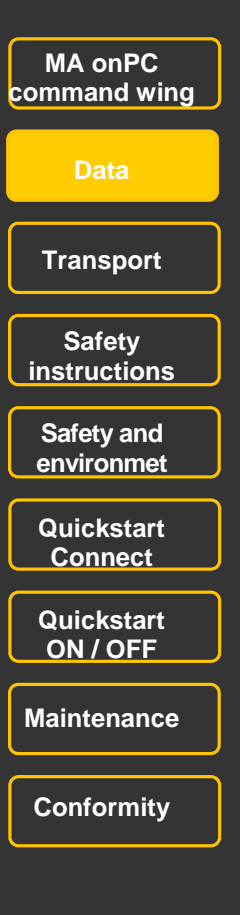

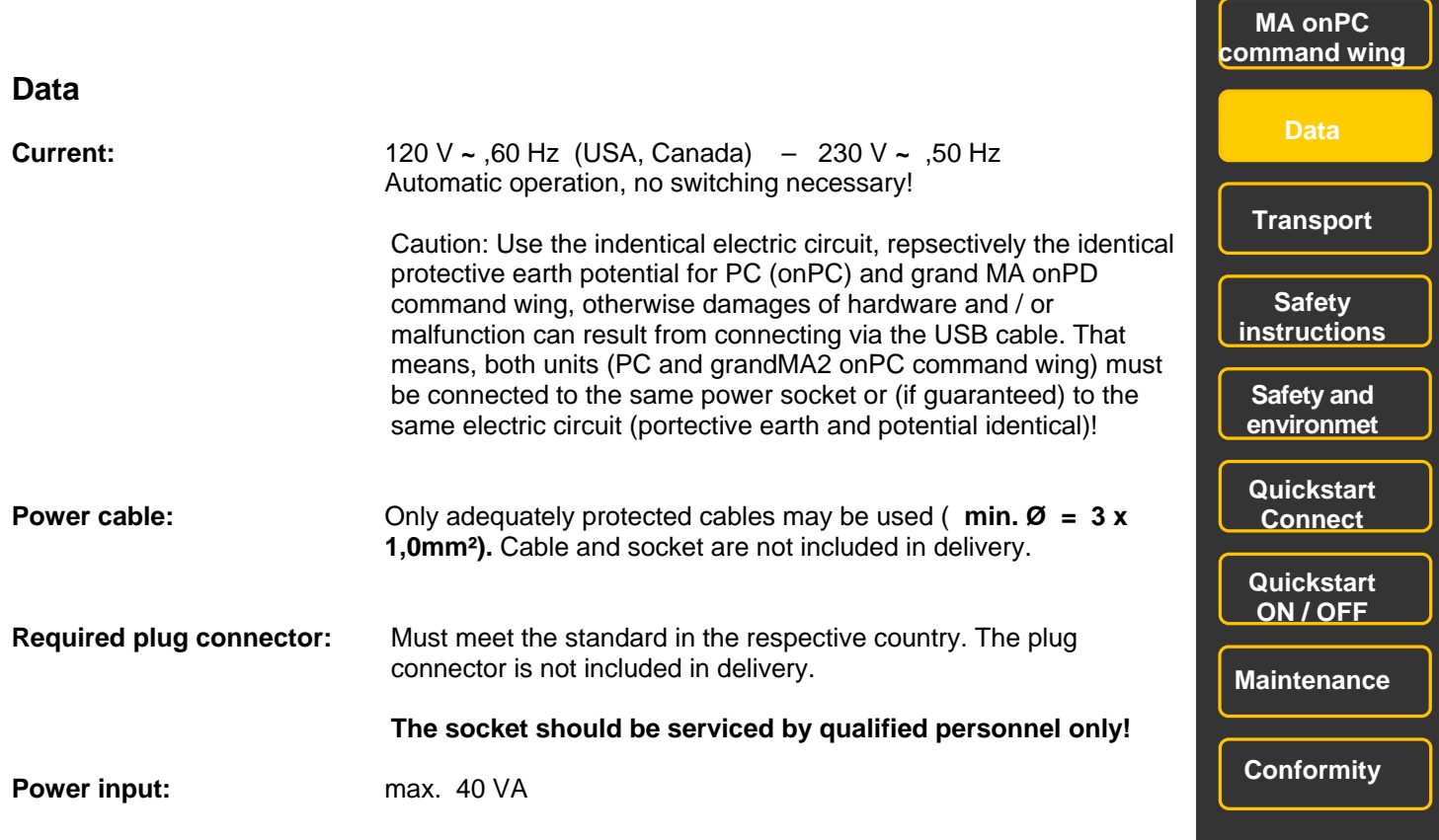

### **Transport**

Please be aware of the weight of the product. Be careful when moving it; otherwise you may injure your back or other parts of your body.

**MA onPC command wing approx. 6 kg** without cover, packaging, case

Remove all cables prior to transport.

The user is responsible for securely fastening the products for the means of transport and for observing the safety regulations of the manufacturer when using means of transport. Non-compliance can result in personal injury or material damage.

Use original MA-Case for transport and storage or a comparable transport device.

Do not place the console on surfaces, vehicles, cabinets or tables that are for reasons of strength or stability unsuitable for this purpose. Do not twist the body.

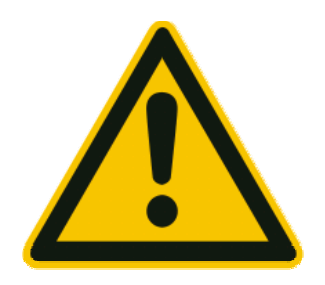

**Please be aware of temperature and humidity during transport. Limits see chapter "Safety and Environment".** 

**Check the apparatus after transport before installation! If body of the apparatus is damaged (bent or broken), or the monitor is broken or keys or faders are damaged do not connect the apparatus to power! Call our hotline for technical support.**

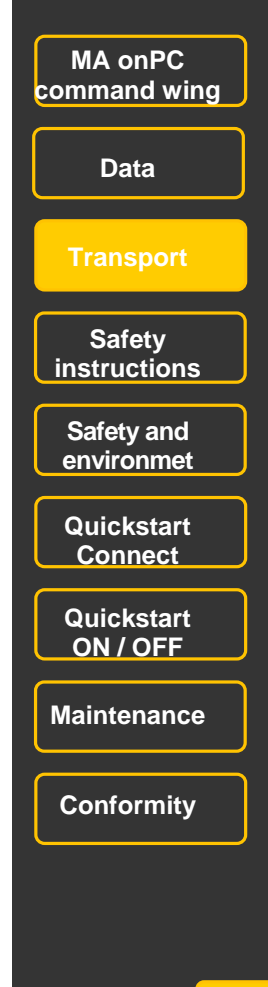

### **Symbols and warning labels**

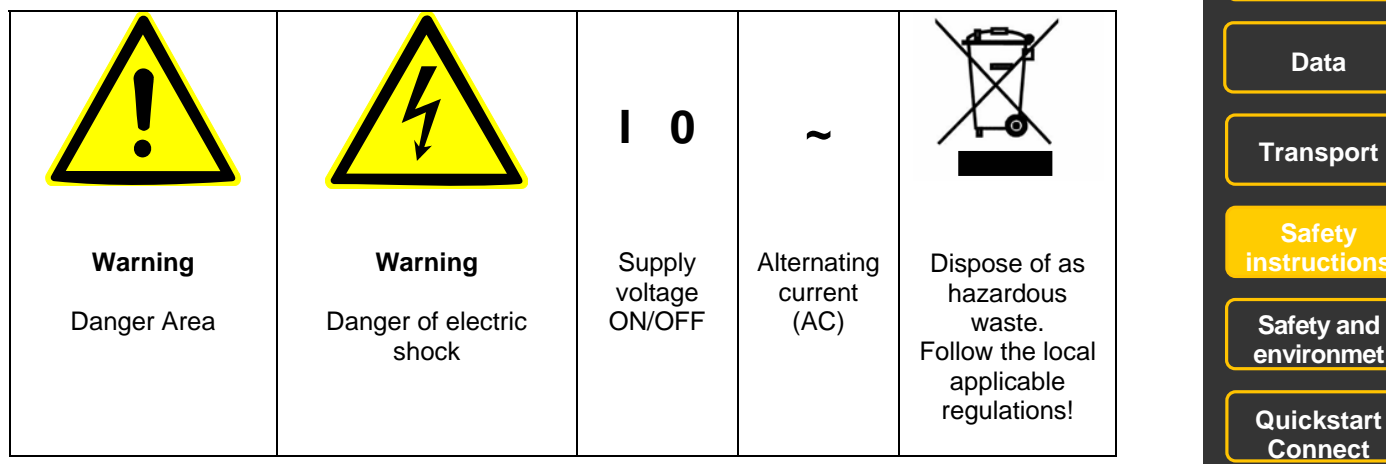

**environmet Quickstart Connect Quickstart ON / OFF** 

**MA onPC command wing** 

**Maintenance** 

**Conformity** 

### **General Safety Instructions**

Read all the instructions in the user's manual, especially the safety requirements, see Safety requirements Follow all instructions. Keep the user's manual for future use. Follow all cautions and warnings indicated on the unit. Disconnect the mains plug before cleaning the unit; do not use any liquid or spray cleanser. Clean with a dry cloth. Do not use the unit near water. Do not expose it to a humid environment. Do not spill any liquid over the unit. Unplug this apparatus during lightning storms or when unused for long periods of time.

Do not block or cover any ventilation slots in the housing they are necessary for the essential airflow within the unit and protect it against overheating. Do not install the unit into a frame unless sufficient ventilation is guaranteed. Install in accordance with the manufacturer's instructions.

Do not insert any objects through the slots of the unit, as these could get in contact with live parts or could cause short circuits. This could cause a fire and/or an electric shock. Do not place the unit on unstable surfaces. It may fall and become damaged.

Do not place any objects on the power cord. Protect it from being walked on or pinched particularly at the plugs and the point where they exit from the apparatus.

If using an extension cord, make sure the rated output of all units connected in aggregate does not exceed the maximum rated output of the extension cord.

If the power cord or the mains plug is damaged, let a qualified technician replace it immediately.

Only use power cords which are safety-marked for purpose. All service work should be exclusively performed by qualified service technicians.

Do not use any high-power walkie-talkies or cellular phones near the unit.

The unit is provided with a safety plug. This plug can only be used with safety sockets. These precautions should by all means be followed. If the plug should not fit into a given socket (e.g. the case with old sockets), the socket should be replaced by an electrician.

Do not ignore the safety purpose of the grounding-type plug. A grounding type plug has two blades and a third grounding connection. The third connection is provided for your safety. If the provided plug does not fit into your outlet, consult an electrician for replacement with an appropriate outlet.

As with all industrially manufactured goods, the use of substances that induce an allergic reaction such as aluminium cannot be generally excluded. If you develop an allergic reaction (such as a skin rash, frequent sneezing, red eyes or respiratory difficulties), consult a physician immediately to determine the cause.

Refer all servicing to qualified service personnel. Servicing is required when the apparatus has been damaged in any way, such as power-supply cord or plug is damaged, liquid has been spilled or objects have fallen into the apparatus, the apparatus has been exposed to rain or moisture, does not operate normally, or has been dropped. Besides potential harm to others, you run the risk of suffering an electric shock. If one of the following conditions occurs, please disconnect the mains plug and call your dealer or technical support!

- Power cord or mains plug is damaged or worn.
- Liquid penetrated the unit.

- The unit was exposed to rain or high ambient humidity.

- The unit does not function properly, even when following all the instructions in the manual. Only manipulate the controls as stated in the manual, wrong settings on the controls may damage the unit.

- The unit has fallen and the housing damaged.

WARNING: TO REDUCE THE RISK OF FIRE OR ELECTRIC SHOCK, DO NOT EXPOSE THIS APPARATUS TO RAIN OR MOISTURE

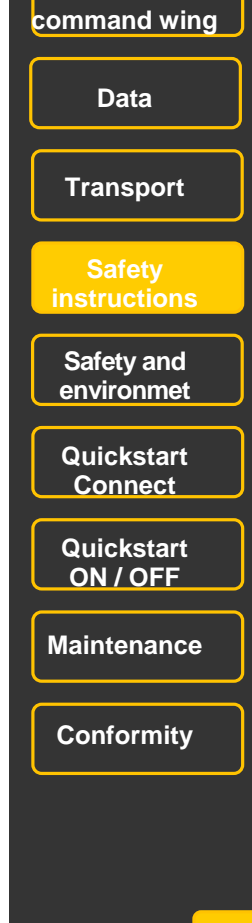

**MA onPC** 

### **Electric shock warning**

The unit should be serviced by qualified personnel only, as live parts may be exposed when opening and /or removing coverings; besides harm to others, you run the risk of suffering an electric shock.

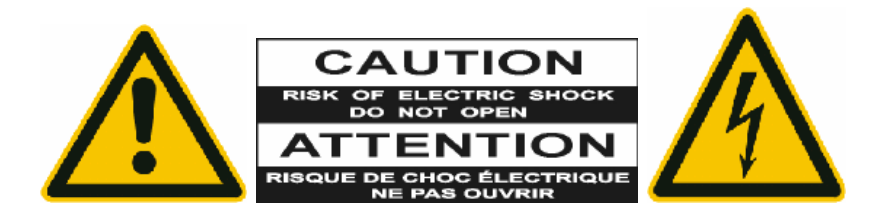

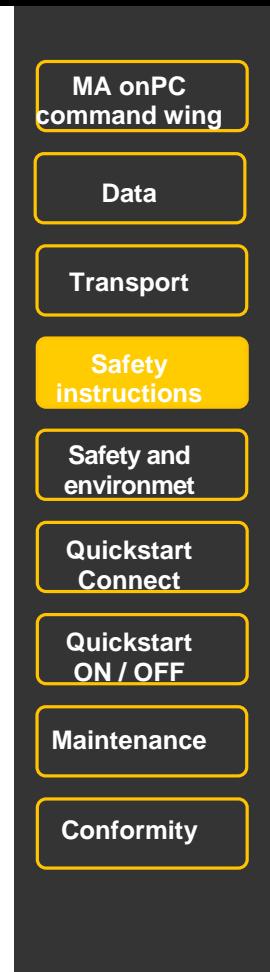

### **Operating limits**

### **Temperature**

Operation: +5°C up to + 40°C / 41°F up to + 104°F Higher temperature can over-stress the cooling system of the apparatus and destroy hardware components. Storage / Transport:  $-10^{\circ}$ C up to + 50 $^{\circ}$ C / 14 $^{\circ}$ F up to + 122 $^{\circ}$ F

### **Humidity**

Operation: 20% up to 80% relative humidity (no condensation) Storage / Transport: 10% up to 80% relative humidity (no condensation)

### **Environment**

 Follow all the IMPORTANT SAFETY INSRUCTIONS. Only use the apparatus within the environment operating limits. Only use the apparatus indoors.

Air must be free of dust and any hazardous or explosive substances.

Avoid vibrating support and extreme loud environments.

This apparatus is not protected against splash water. Do not use this apparatus near water.

Do not use the apparatus in rain or moisture.

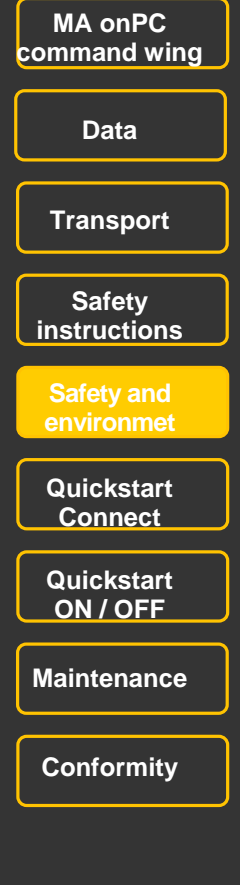

### **Connectivity**

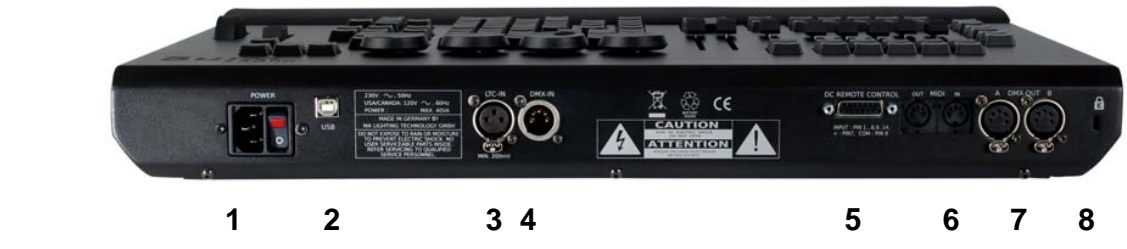

1) Mains switch ON / OFF and power supply (IEC 22) 90 – 264 V **~** 50 / 60 Hz (USA, Canada) - 1) Mains switch ON/OFF (0) and power supply (IEC 22) 120 V ~ ,60 Hz (USA, Canada) – 230 V ~ ,50 Hz - Automatic operation, no switching necessary!

Cable and connector are not included in delivery and must meet the local requirements.

Caution! Use the identical electrical circuit, respectively the identical protective earth conductor for PC (onPC) and grandMA2 onPC command wing; otherwise damages of hardware and/or malfunction can<br>
That The Technical Command wing: the damages of hardware and/or malfunction can result from connecting via USB cable. That means, both units (PC and grandMA2 onPC command<br>result from connecting via USB cable. That means, both units (PC and grandMA2 onPC command wing) must be connected to the same socket or (only if guaranteed) to the same electric circuit<br>(protective earth identical)! (protective earth identical)!

2) USB USB –cable included in delivery (Note: use USB 2.0 cable up to 5m) 2) USB USB –cable included in delivery (Note: use USB 2.0 cable up to 5m) JUST CONNECT DIRECT TO YOUR PC OR NOTEBOOK – DO NOT USE A HUB OR SWITCH JUST CONNECT DIRECT TO YOUR PC OR NOTEBOOK – DO NOT USE A HUB OR SWITCH

3) LTC –timecode –IN (XLR 3 pin) 3) LTC –timecode –IN (XLR 3 pin)

4) DMX IN (5 pin) 4) DMX IN (5 pin)

- 5) Connectivity for Analogue Remote Control Input 5) Connectivity for Analogue Remote Control Input
- 6) MIDI IN / OUT, Midi –Note and Midi Time Code 6) MIDI IN / OUT, Midi –Note and Midi Time Code
- 7) 2 DMX OUT (5 pin) 7) 2 DMX OUT (5 pin)
- 8) Slot for Kensington Lock (anti theft device) 8) Slot for Kensington Lock (anti theft device)

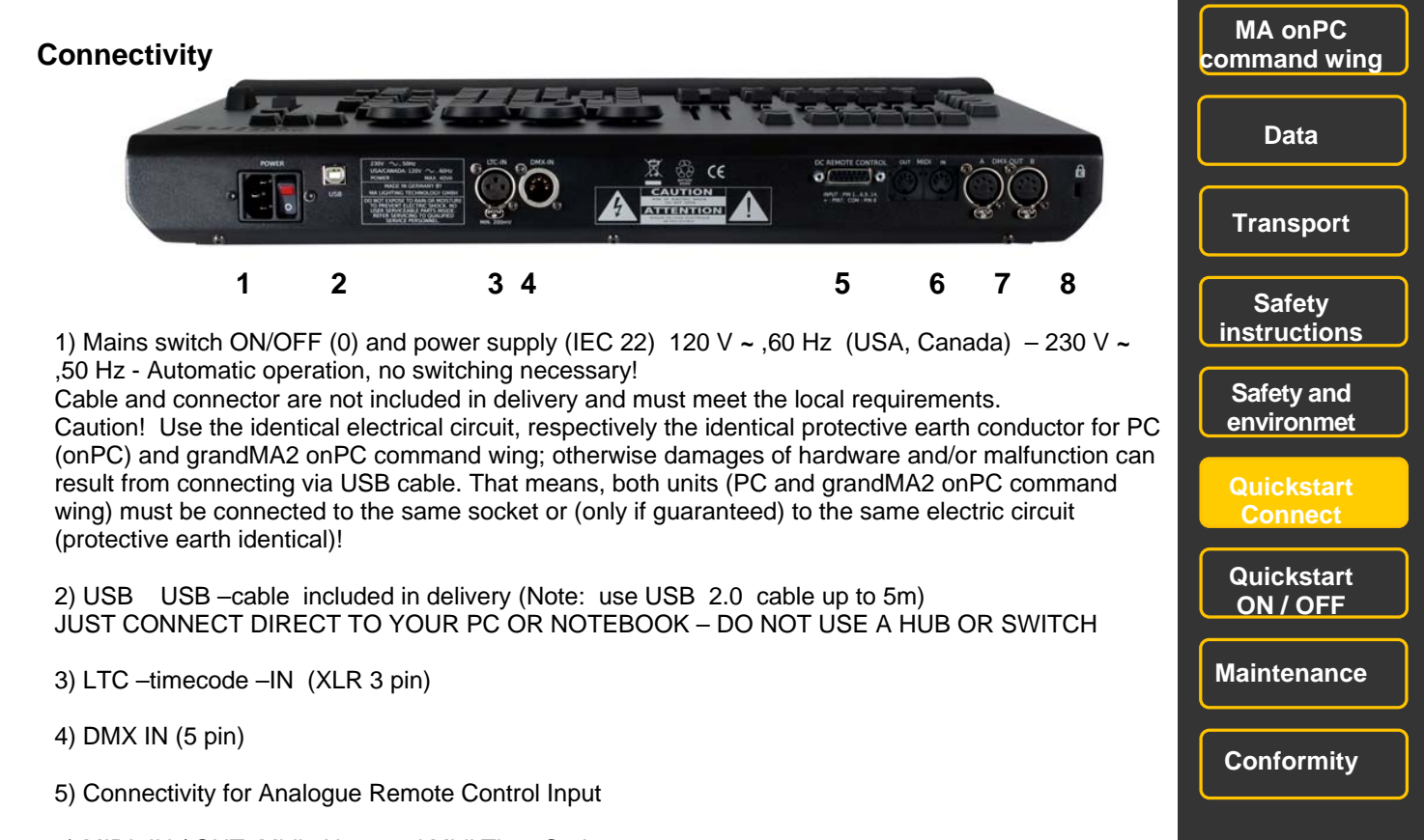

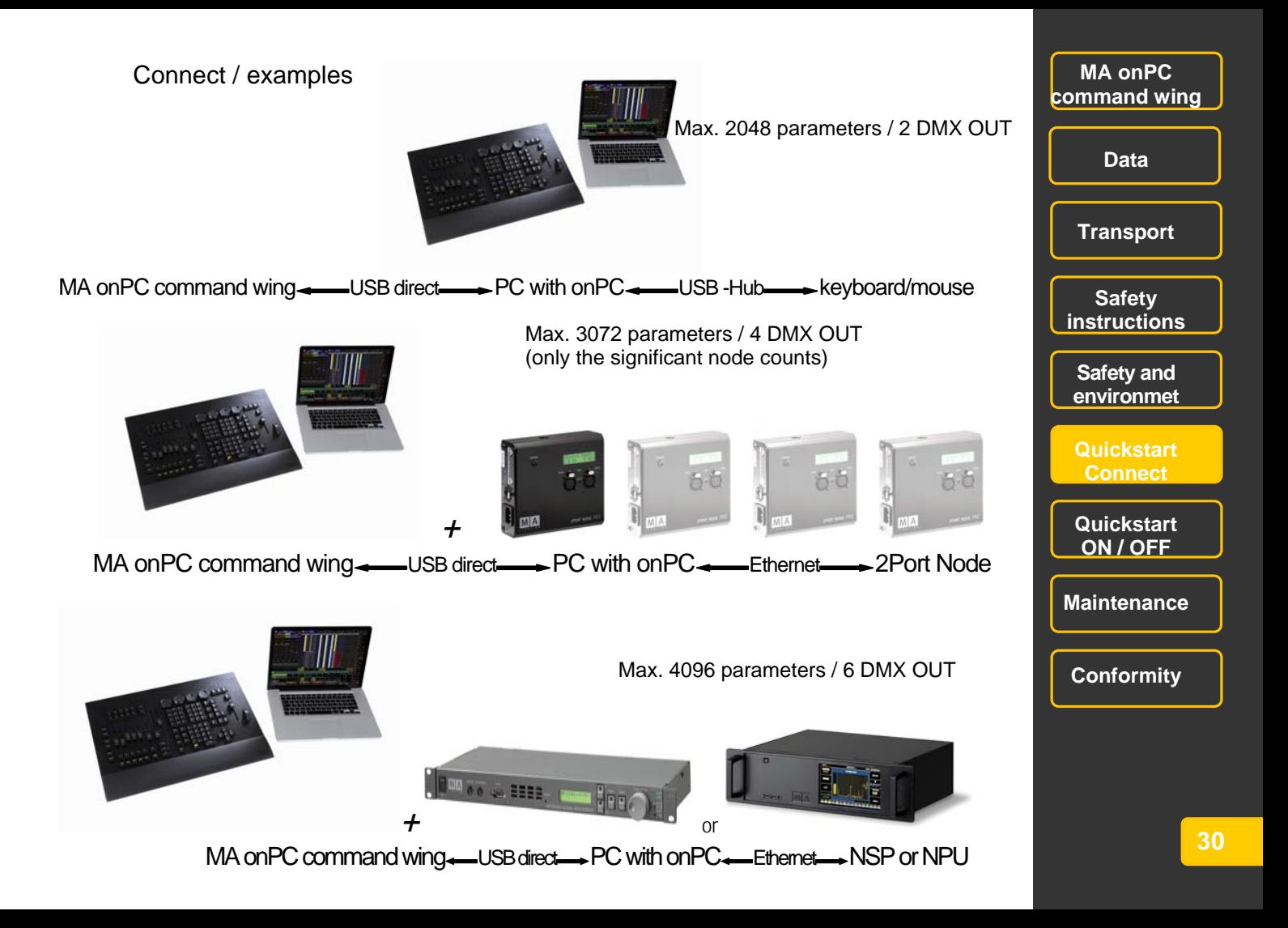

### **Connect / Limits** MA onPC **MA onPC MA onPC**

Connect MA onPC command wing always direct to your PC or notebook; use a USB 2.0 – cable. For all other hardware e.g mouse, keyboard, MA – hardware and so on.use another USB- port or a hub. MA onPC command wing is capable for maximal 2048 parameters via 2 DMX-ports. Boost the quantity of parameters of the command wing by the use of other MA – hardware. The absolute maximum is limited by the onPC – software: 4096 parameters.

Available parameters / DMX OUT ports:

PC + MA onPC command wing: 2048 Parameter / 2 DMX OUT PC + MA onPC command wing + 2Port Node 2560 Parameter / 4 DMX OUT PC + MA onPC command wing + 2Port Pro Node 3072 Parameter / 4 DMX OUT PC + MA onPC command wing + NSP (as 4-Port Node) 4096 Parameter / 6 DMX OUT PC + MA onPC command wing + NPU (as 4-Port Node) 4096 Parameter / 6 DMX OUT

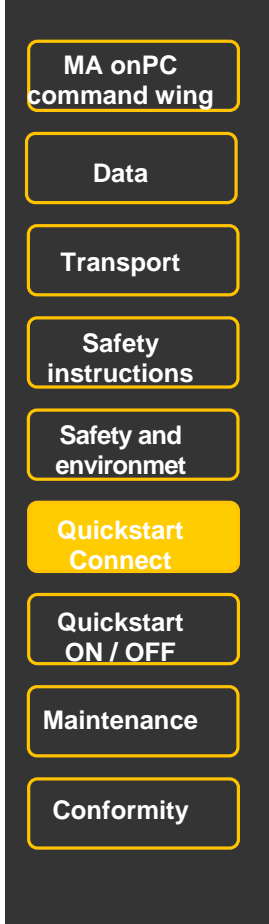

### **On / Off Switching On / Off Switching**

### **Connect / Installation Connect / Installation**

● Download grandMA2 onPC -software from MA – Homepage.

MA onPC command wing needs software grandMA2 onPC V 2.5.5.0 and higher ( grandMA1 onPC is not applicable). not applicable).

• Install the software "grandMA2 onPC" on your Windows – PC or notebook. Minimum requirements you will find at: www.malighting.com . you will find at: www.malighting.com .

- you will lind at. **www.maighting.com**...<br>● switch on your PC or notebook and start MA onPC.
- Switch on your PC or notebook and start wix one of.<br>● Connect the command wing direct to your PC or notebook via a USB cable (use no hub or switch!).
- Connect the command wing direct to your PC or notebook via a COD cable (use no nub or<br>● Connect your PC or notebook with the other hardware. Such as shown on previous page.

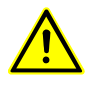

 $\alpha$  connect the power supply. The power supply  $\alpha$  is equipped with a PSU (900 -2400V // 50 – 60Hz). **PAY ATTENTION TO DETAILS ON PAGE 23** z Connect the power supply. The command wing is equipped with a PSU (120 -230V // 50 – 60Hz). **PAY ATTENTION TO DETAILS ON PAGE 23**

#### **ON ON**

 $\bullet$  Set the mains switch on the rear side of the command wing to "I". Note: Flashing executor buttons indicates, that the position of this fader does not correspond with the position of the virtual fader (internally stored fader position) of the onPC. Position of the virtual fader is relevant for value output. After first movement of the command wing –fader (the "real" fader), this

position is relevant for value output.

### **OFF**

• Set the mains switch on the rear side of the command wing to "O".  $\mathbf{D}$  on PC command wing from your PC or note  $\mathbf{D}$  always possible  $\mathbf{D}$  always possible  $\mathbf{D}$  and  $\mathbf{D}$  and  $\mathbf{D}$  are possible  $\mathbf{D}$  and  $\mathbf{D}$  and  $\mathbf{D}$  are possible  $\mathbf{D}$  and  $\mathbf{D}$  and Note:

Disconnecting the MA onPC command wing from your PC or notebook is always possible – however DMX –output is interrupted immediately.

Show is always stored on yourPC or notebook, not on your onPC command wing. z For longer non use disconnect all cables. Update only possible with a PC or notebook and grandMA2 onPC.

**• For longer non use disconnect all cables.** 

**MA onPC MA onPC command wing command wing Data Data Transport Transport Safety instructions Safety Safety and environmet Quickstart Connect Quickstart ON / OFF 22 Maintenance Conformity instructions environmet Connect ON / OFF Maintenance** 

**Conformity** 

**32** 

### **Cleaning**

The MA onPC wing only requires minor attention. Disconnect electric power supply prior to cleaning. Clean the surface only with dry soft cloth. Do not use any liquid cleaner or compressed air. Solely the flexible hand rests are allowed to be cleaned with a mild cleaner and a damp cloth. Do not use any solvent. Check ventilation holes are clear.

Depending on the environment we recommend to clean the console professionally every  $2 - 5$ years.

Marking and cleaning the magnetic fader labels.

Use a felt marker (EDDING 140S ohp marker, permanent) for the magnetic fader labels. And clean them with ethyl alcohol – after this the label is ready for use again.

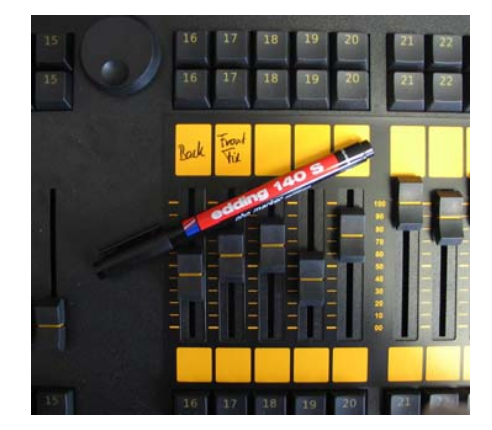

### **Maintenance**

Electric shock warning: The unit should be serviced by qualified personnel only, as live parts may be exposed when opening and/or removing coverings; besides others, you run the risk of suffering an electric shock.

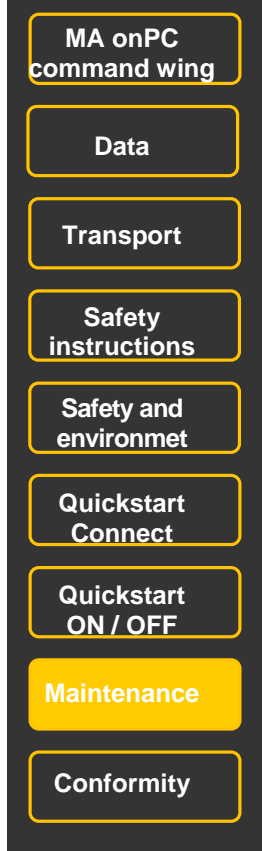

### **Declaration of Conformity according to directives 2004 / 108 / EG**

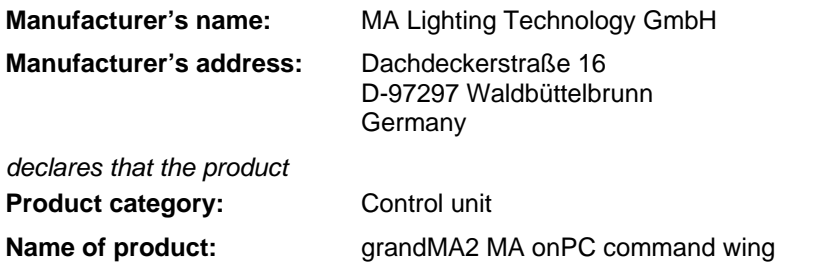

*complies with the following product specifications:*

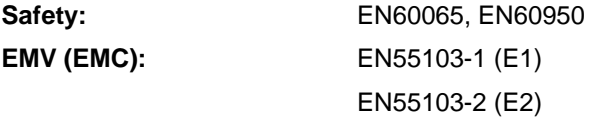

**Additional information:** DMX512, ethernet, USB, LTC, Audio In, Midi and analogue inputs must be shielded and the shielding must be connected to the earthing resp. to the housing of the corresponding plug.

Waldbüttelbrunn, 20.01.2012

Dipl. Ing. Michael Adenau

ll. fellen

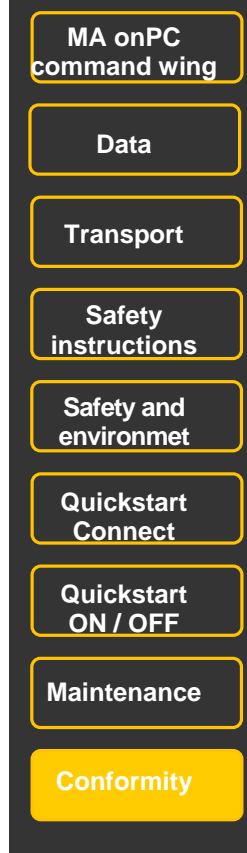

### grandMA2 onPC

This software tool incorporates all functions of a "real" grandMA2 console. It communicates with grandMA2 consoles via MA-Net2 over Ethernet and is can be used for running, programming or offline programming a show. Furthermore it is expandable to a complete design studio by connecting it to grandMA 3D.

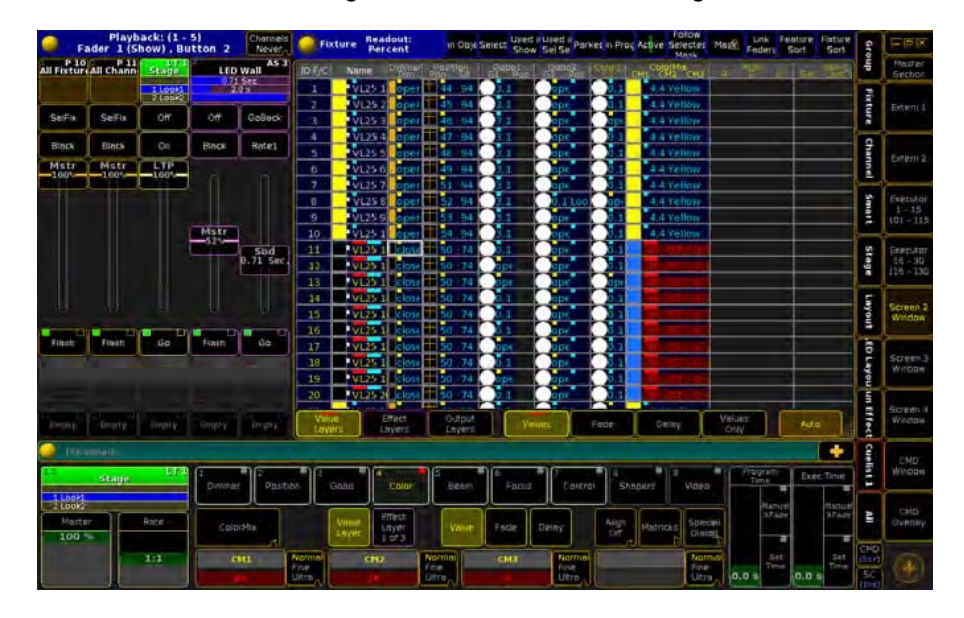

.... and it's the basis for the function of the grandMA2 onPC commandwing.

The grandMA2 onPC and grandMA 3D software can be downloaded free of charge at www.malighting.com There you will find the relevant system requirements as well.

### **... and the other members of the grandMA2 family**

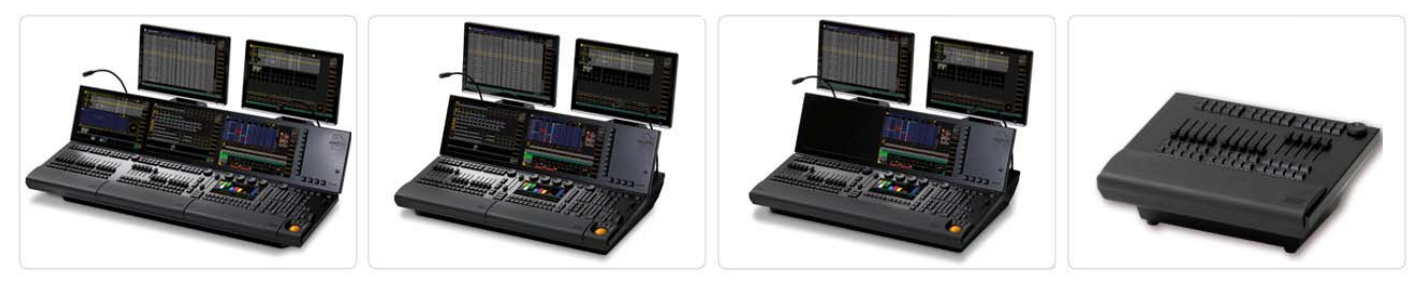

grandMA2 full-size grandMA2 light grandMA2 ultra-light grandMA2 faderwing

The new signature console of MA Lighting is the grandMA2 full-size. It controls all kinds of lighting genres like conventionals, moving lights, LEDs, video and media. Equipped with the most up-to-date technology and even some special tools (e.g. keyboard drawer or multi-touch command screen) the grandMA2 full-size is at home in all lighting segments. Intuitive and fast control over all connected fixtures and channels in different styles is self-evident. Furthermore the newly developed faderwing provides in addition up to 60 executor faders over almost unlimited amount of pages. Moreover the grandMA2 full-size can read 'series 1'-showfiles and is able to run in a special 'series 1'-mode. That means full compatibility with 'series 1'-sessions. All command keys within the new series can be found in the same place for easy operation. The grandMA2 offers a highly flexible and comfortable way of programming, including nearly infinite numbers of presets, cues, pages, sequences and effects.

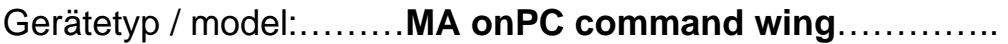

Optionen / options:…………………………………………….

Seriennummer / serial number:…………………………….

Baujahr / year of manufacture:……………………………

Distributor:

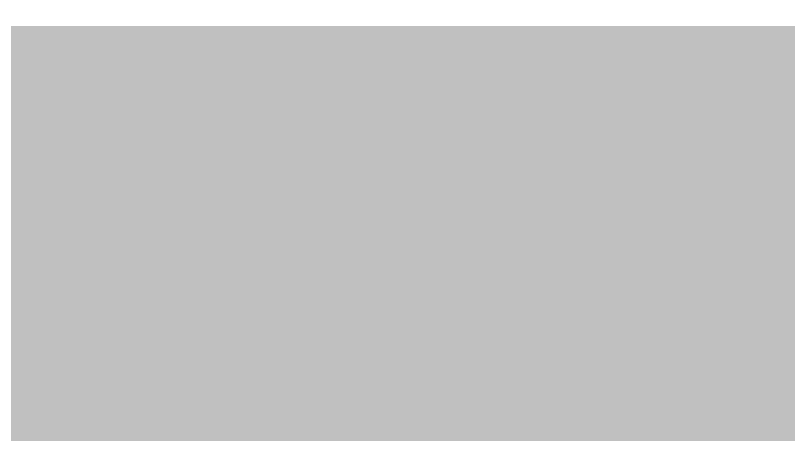

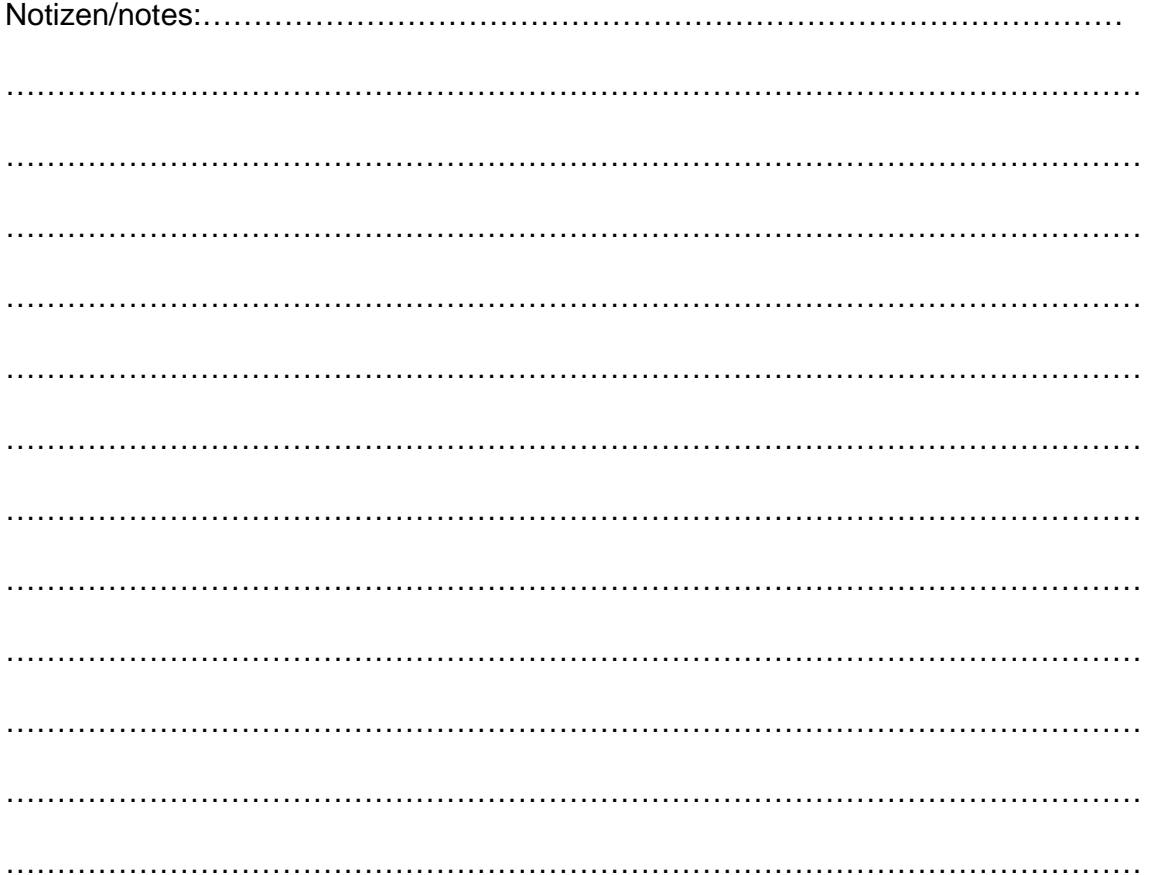

MA Lighting International GmbH An der Talle 24 - 28 33102 Paderborn / Germany Phone: +49 5251 688865 -10 Fax: +49 5251 688865 -88 info@malighting.com http://www.malighting.com © 2012 MA Lighting International